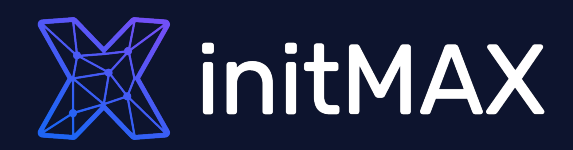

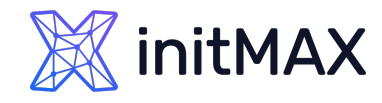

### About initMAX s.r.o.

Your partner in Zabbix monitoring, **PostgreSQL solutions**, Wazuh and OpenSearch

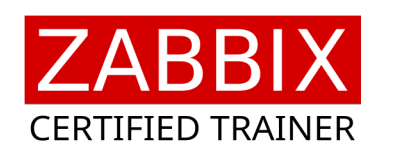

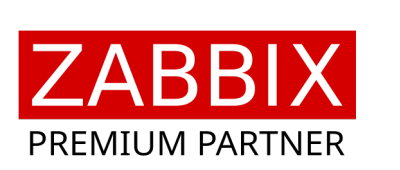

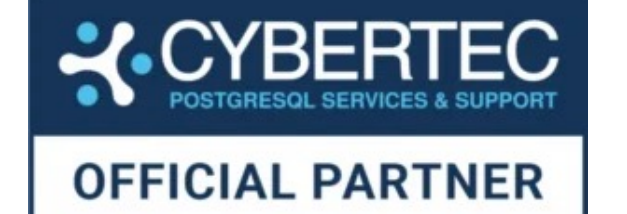

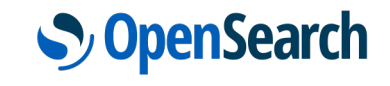

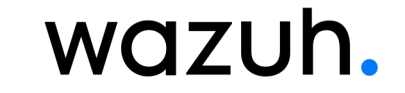

Certified PostgreSQL training partner

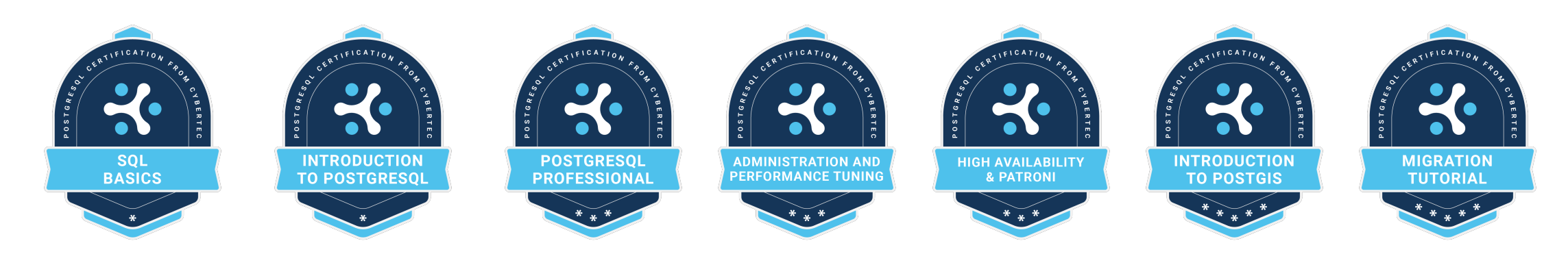

# Introduction

- ▶ PostgreSQL supports 11 authentication methods; the basic ones are:
	- **Trust authentication**, which simply trusts that users are who they say they are.
	- **Password Authentication, which requires users to** authenticate with a password.
	- **DEDAP Authentication, which relies on an LDAP** authentication server.
	- **PAM authentication, which relies on PAM (Pluggable** Authentication Modules) library.
	- **Certificate authentication**, which requires an SSL connection and authenticates the user by checking the received SSL certificate.
	- GSSAPI authentication, which relies on a GSSAPIcompatible library. It is typically used to access an authentication service such as FreeIPA or Microsoft Active Directory and uses the Kerberos protocol.

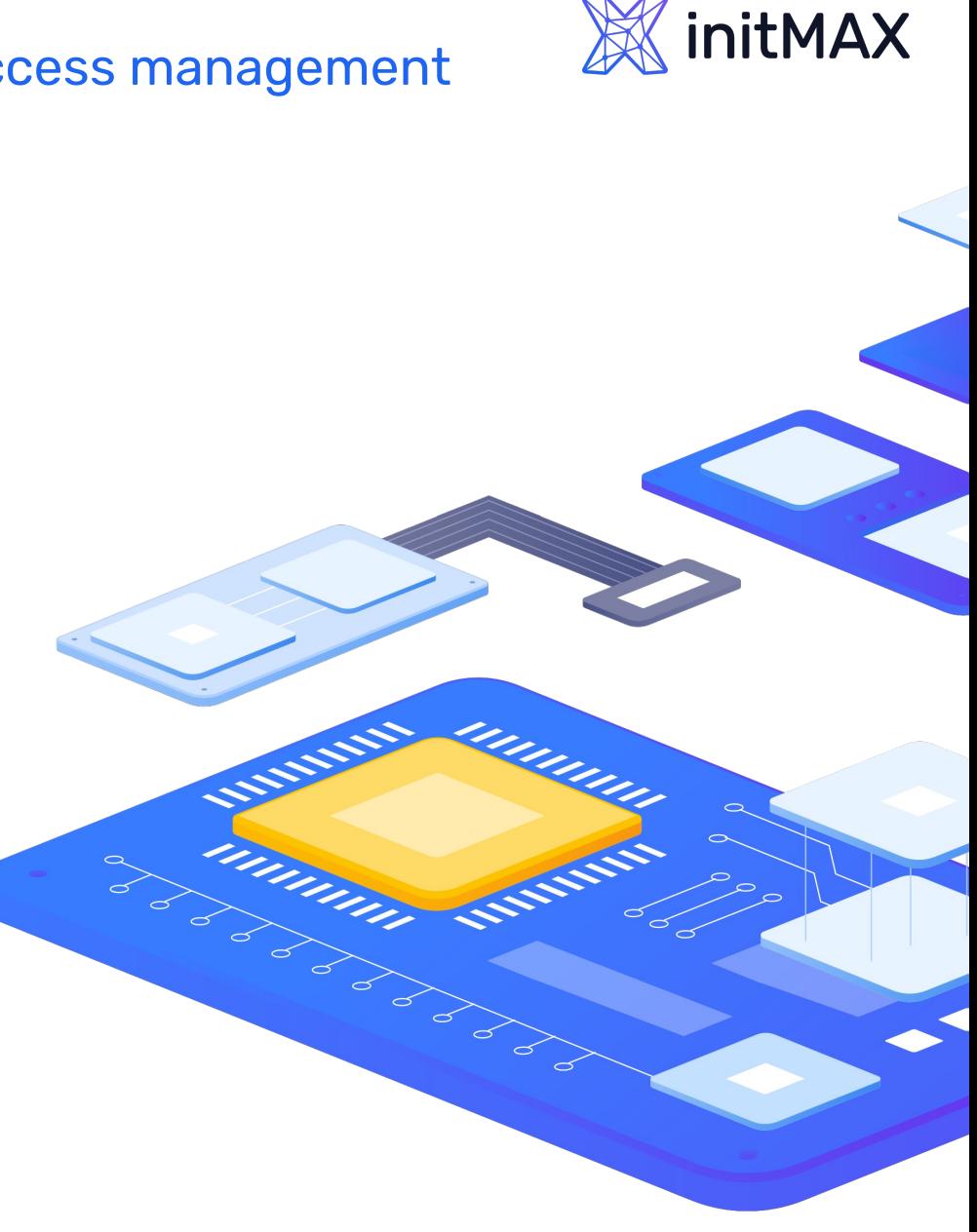

# Introduction

- What is Kerberos, how does it work and why is it good to use it?
	- ▶ Kerberos is a network authentication protocol, which serves for secure authentication of both the client and the server

Enterprise solution in PostgreSQL: efficient and flexible access management

- **The client authenticates itself against a third party KDC** (Key Distribution Center)
- ▶ No passwords are sent over the network, nor are they stored locally on the client
- Strong encryption algorithms are used
- The KDC is a central element and can provide services to many applications and clients
- Access can be controlled from one place
- **Examular 1 Failure of the central authentication service may affect the** operation of multiple systems

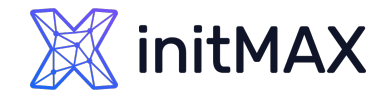

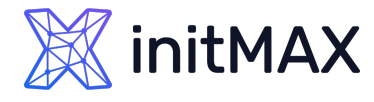

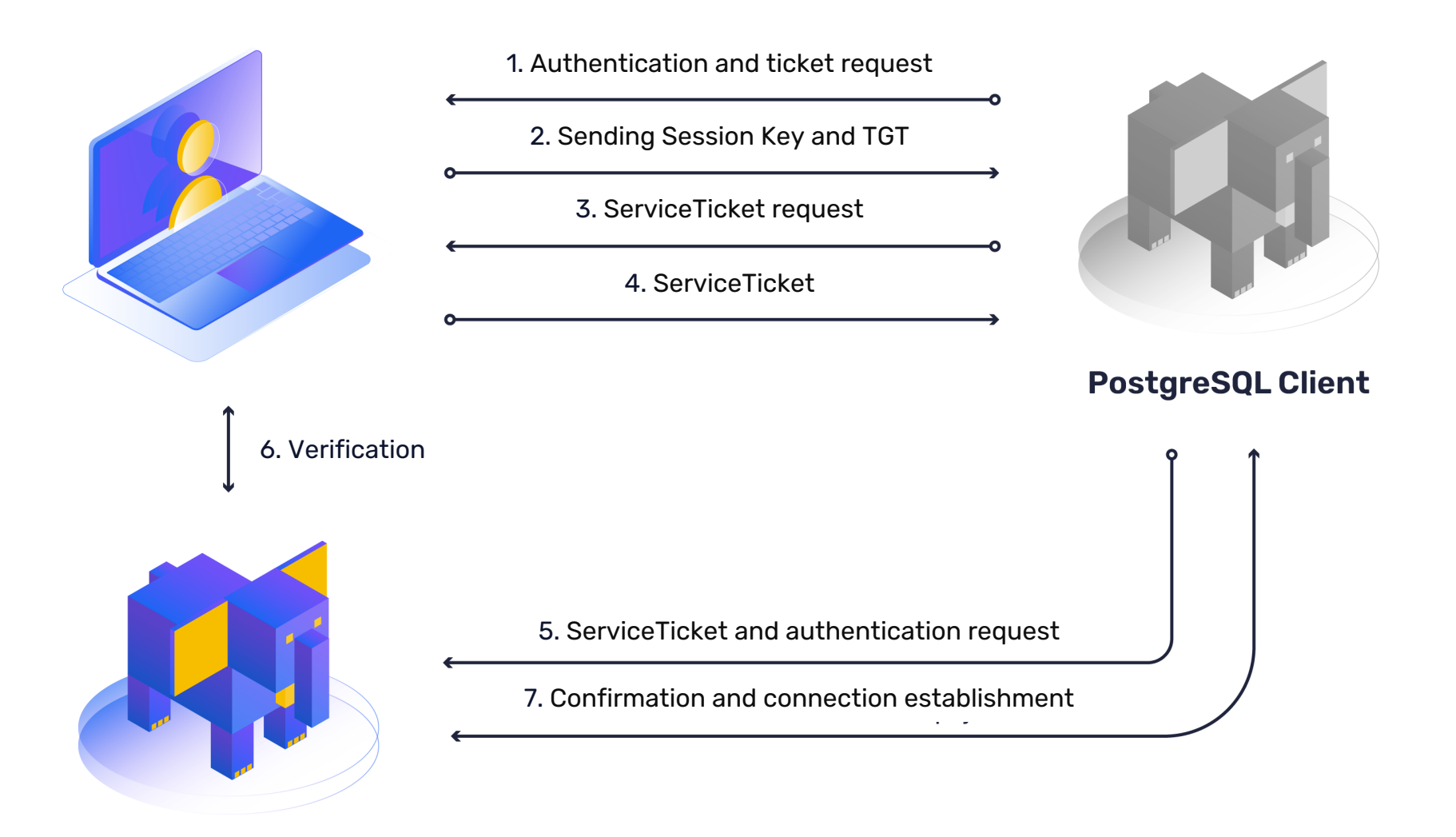

**PostgreSQL Server** 

### Basic requirements

- **Installed PostgreSQL server**
- ▶ Kerberos support and configuration
	- ▶ krb5-workstation & krb5-server
	- ▶ /etc/krb5.conf
- User account for PostgreSQL in Active Directory
- **Generated keytab for the DB server**
- **> PostgreSQL configuration** 
	- pg\_hba.conf
	- postgresql.conf
- User account in PostgreSQL with required privileges
- ▶ Kerberos ticket for DB user

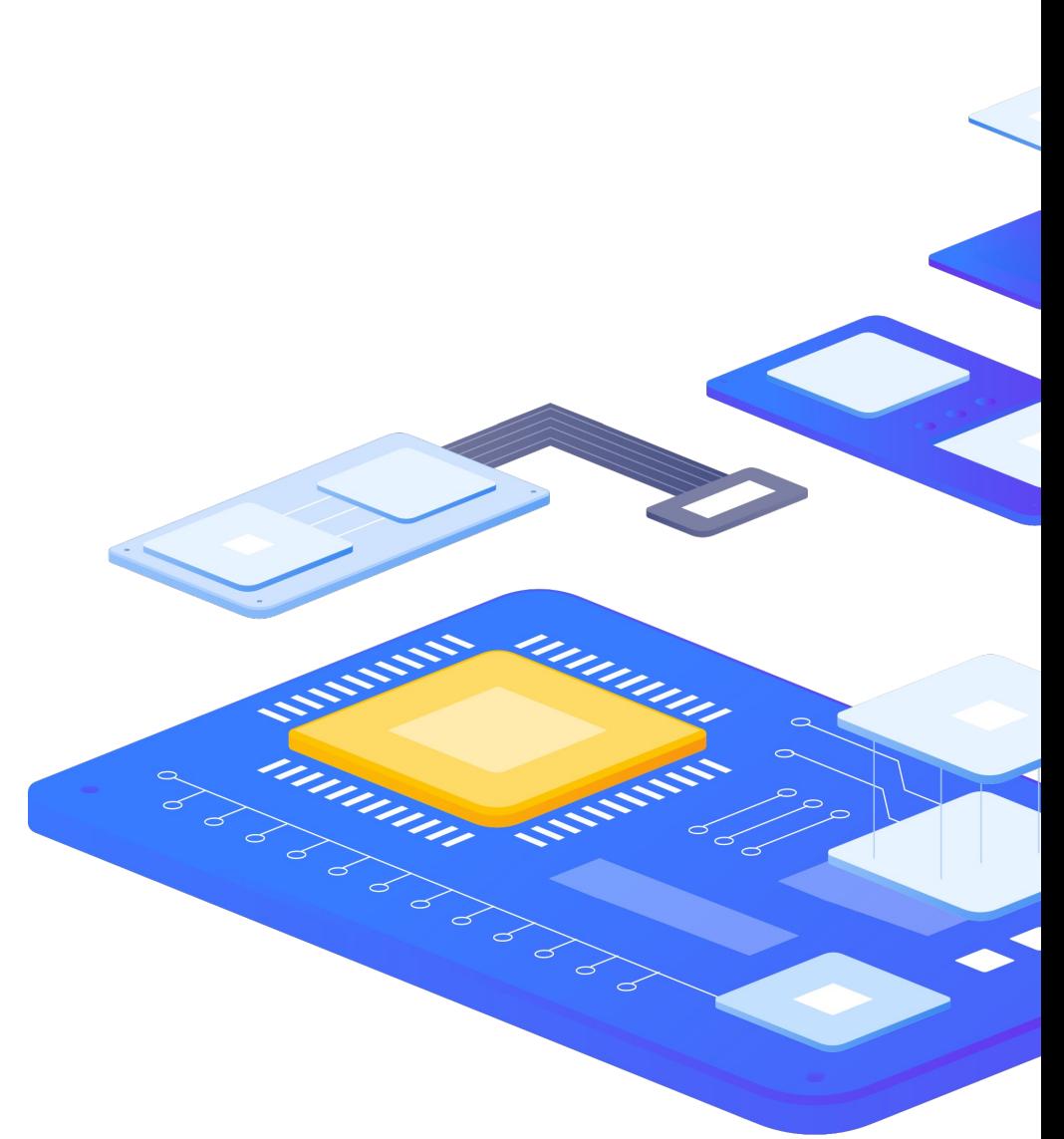

**X** initMAX

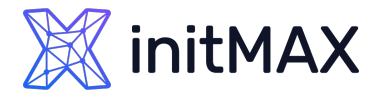

## Kerberos support and configuration

- **The necessary libraries must be installed on the** server and support for Kerberos must be set up
- **Installation of required packages**

dnf install krb5-server krb5-workstation

- ▶ Configuring Kerberos support for the client
	- ▶ Editing the file /etc/krb5.conf (see example)
	- **Editing must be done by the root user**

```
[logging]
     default = /var/log/krb5libs.log
     kdc = /var/log/krb5kdc.log
    admin server = /var/log/kadmind.log
[libdefaults]
    default realm = INITMAX.LOCAL
    dns lookup realm = false
# ticket_lifetime = 24h
    renew lifetime = 7d
    forwardable = true
    udp preference limit = 1default ccache name = KEYRING:persistent:%{uid}
[realms]
INITMAX.LOCAL = {
      kdc = ad.initmax.local
     admin server = ad.initmax.local
}
[domain realm]
.initmax.local = INITMAX.LOCAL 
initmax.local = INITMAX.LOCAL
```
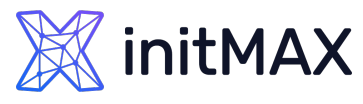

### User account for DB server in AD and keytab

- In Active Directory, create a service account for the database server - for example pg\_gitlab\_srv01
- **Next, you need to generate a Kerberos keytab linked to the** account from the previous step on the Active Directory server

ktpass –princ postgres/pg.initmax.local@INITMAX.LOCAL –pass heslo – mapuser pg\_gitlab\_srv01 -crypto ALL -ptype KRB5 NT Principal -out keytab

- ▶ We copy the keytab obtained in this way to the DB server, for example in the /etc/postgres directory
- And we can verify its functionality on the PotgreSQL server

**klist -k /etc/postgres/keytab kinit -k -t /etc/postgres/keytab postgres/pg.initmax.local@INITMAX.LOCAL -V** Using existing cache: 0 Using principal: postgres/pg.initmax.local@INITMAX.LOCAL Using keytab: /etc/postgres/keytab Authenticated to Kerberos v5

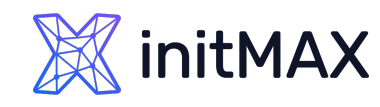

# PostgreSQL configuration

In the configuration file of the PostgreSQL server, modify the parameter **krb\_server\_keyfile**

krb server keyfile=/etc/postgres/keytab

**In the pg\_hba.conf file, enable login using the GSSAPI method** 

# IPv4 local connections: **host all all 0.0.0.0/0 gss include\_realm=0 krb\_realm=INITMAX.LOCAL**

> And create a user in PostgreSQL

**The user must match a real user in AD** 

pgdemo=# create user "pgusera" superuser;

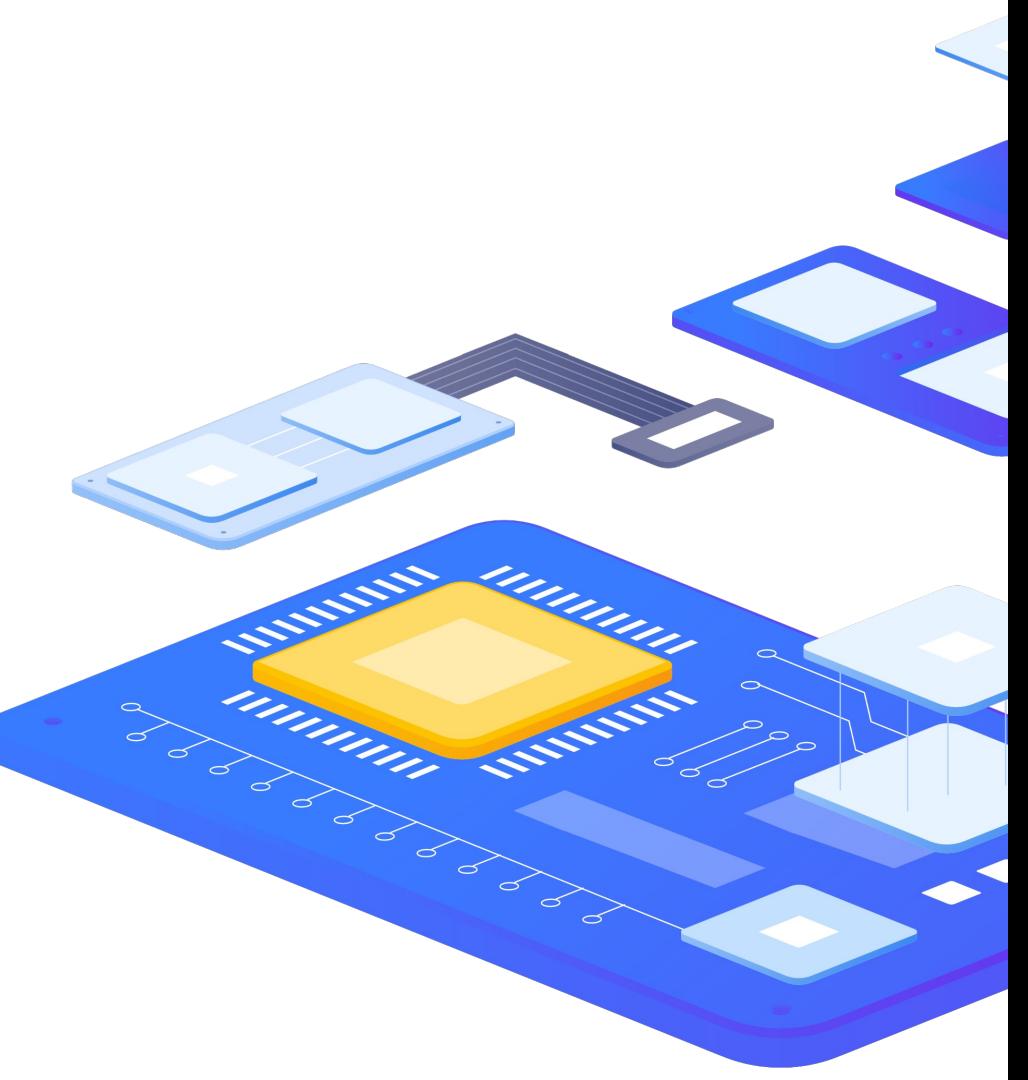

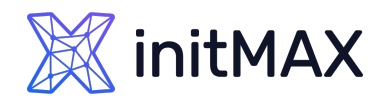

# Login to PostgreSQL

▶ Getting a ticket from Active Directory

kinit pgusera

**DEDITY DEPARTM** 

psql -U pgusera -h pg.initmax.local a

- In larger environments, user creation can be automated
- **>** For example, a combination of the following can be used
	- LDAP (Active Directory, FreeIPA, OpenLDAP,…) and
	- **Idap2pg**

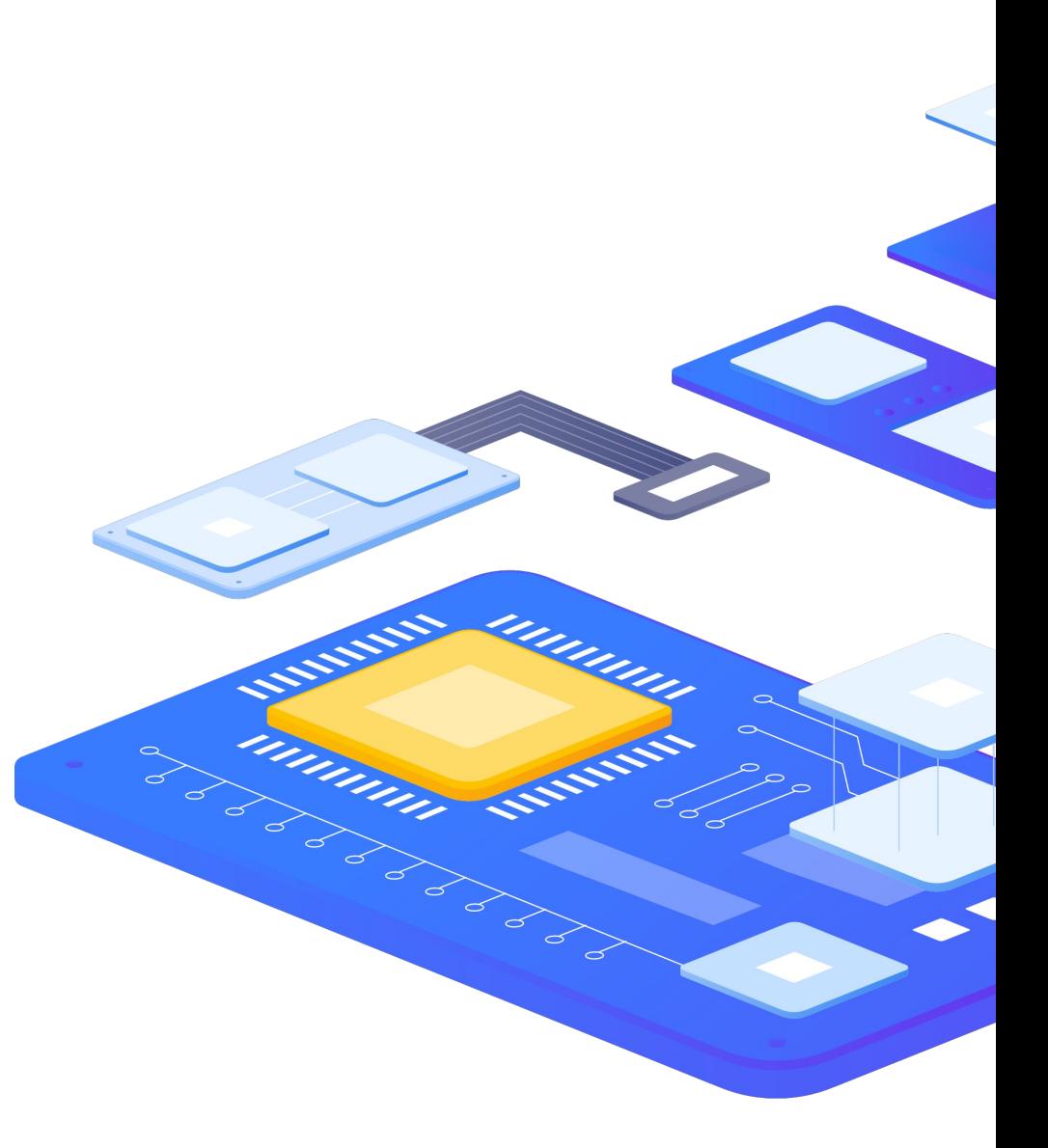

ldap2pg

- ▶ Idap2pg automates the creation, update and removal of PostgreSQL roles
- A YAML file is used for configuration
- Creates, changes and deletes roles in PostgreSQL according to settings in LDAP
- ▶ Can set or remove permissions statically or according to LDAP settings
- **Can manage role membership**
- ▶ Performs validation of the settings before its deployment use --real parameter to apply changes

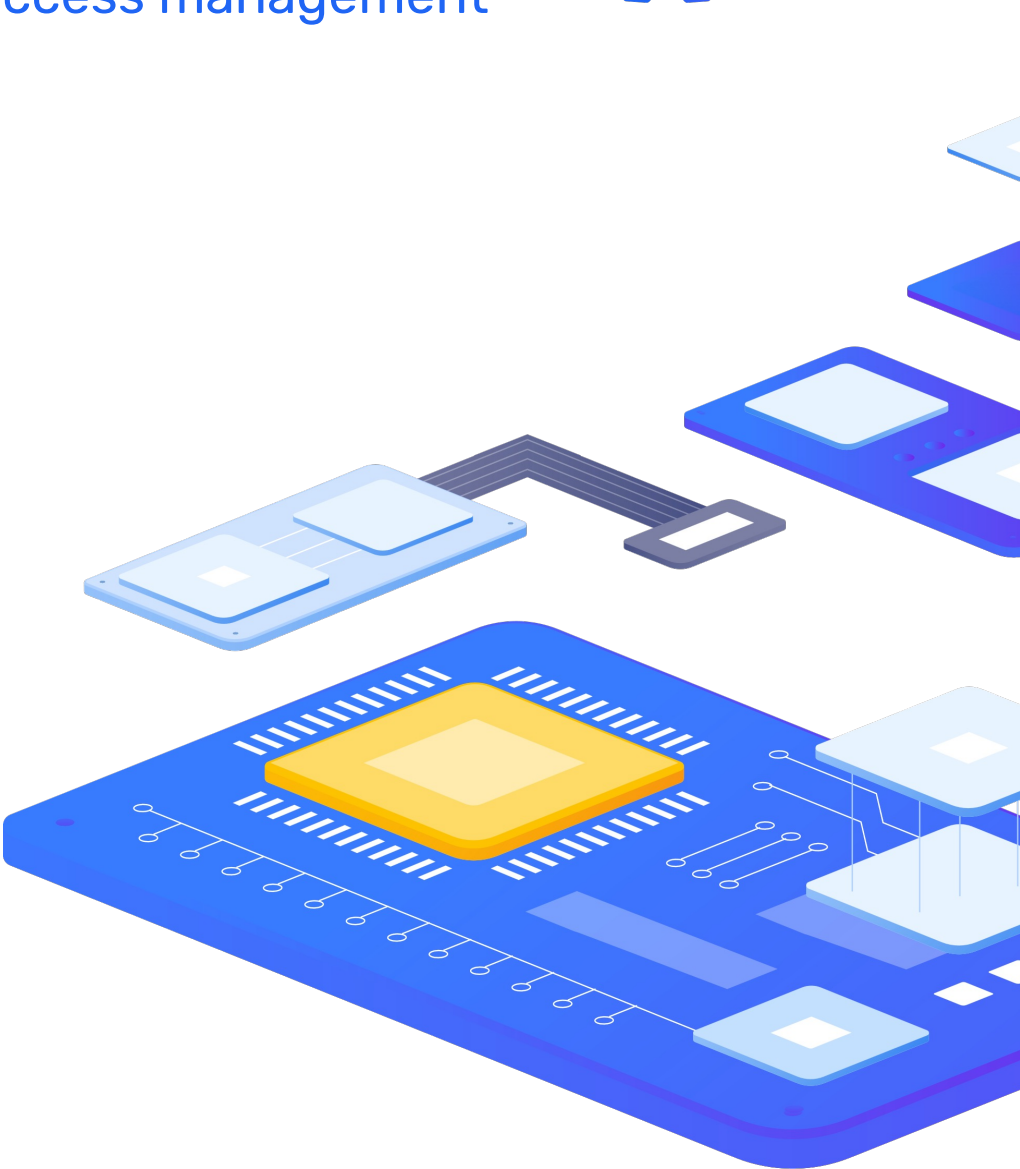

initMAX

# ldap2pg – installation

- **If** Idap2pg is available as a Python package starting from version 6 ldap2pg is rewriten in go with no dependencies
- **I** Idap2pg python requires:
	- ▶ Python 2.6+ or Python 3.4+
	- Pyyaml
	- **D** python-Idap
	- > python-psycopg2
- **The authors recommend using distribution packages both** for installing dependencies and for ldap2pg itself, if available.

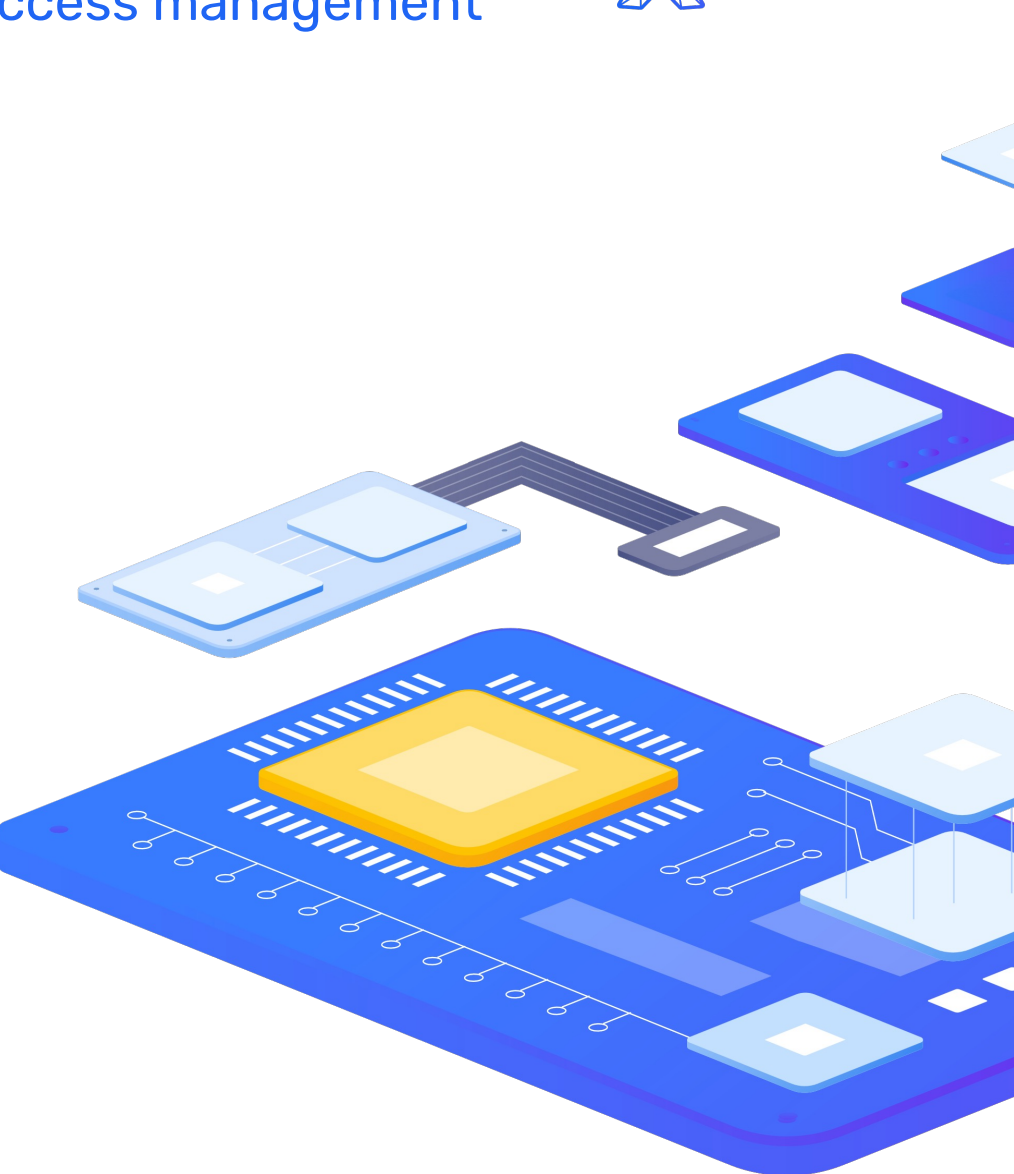

**XinitMAX** 

# ldap2pg – installation

- Download binary for your target system and architecture from [release page](https://github.com/dalibo/ldap2pg/releases)
- Move the binary to /usr/local/bin.
- **Ensure it's executable**
- ▶ Test installation with Idap2pg --version

\$ ldap2pg --version ldap2pg 6.1 github.com/jackc/pgx/v5 v5.5.5 github.com/go-ldap/ldap/v3 v3.4.8 gopkg.in/yaml.v3 v3.0.1 go1.22.1 linux amd64

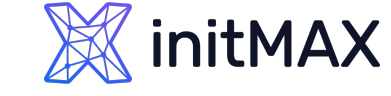

umm,

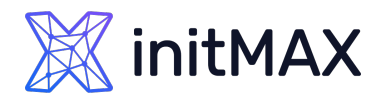

# ldap2pg – installation from repository

▶ Guide for RHEL 6/7/8/9 compatible and Dalibo Labs YUM repository

Install the repository and refresh dnf cache

dnf install -y<https://yum.dalibo.org/labs/dalibo-labs-4-1.noarch.rpm> dnf makecache fast

The repository can also be added manually

```
vi /etc/yum.repos.d/dalibolabs.repo
```
[dalibolabs]

name = Dalibo Labs - RHEL/CentOS/Rockylinux \$releasever - \$basearch

baseurl = https://yum.dalibo.org/labs/RHEL\$releasever-\$basearch gpgcheck  $= 1$ 

```
enabled = 1
```
dnf makecache fast

▶ Install Idap2pg itself

dnf install ldap2pg

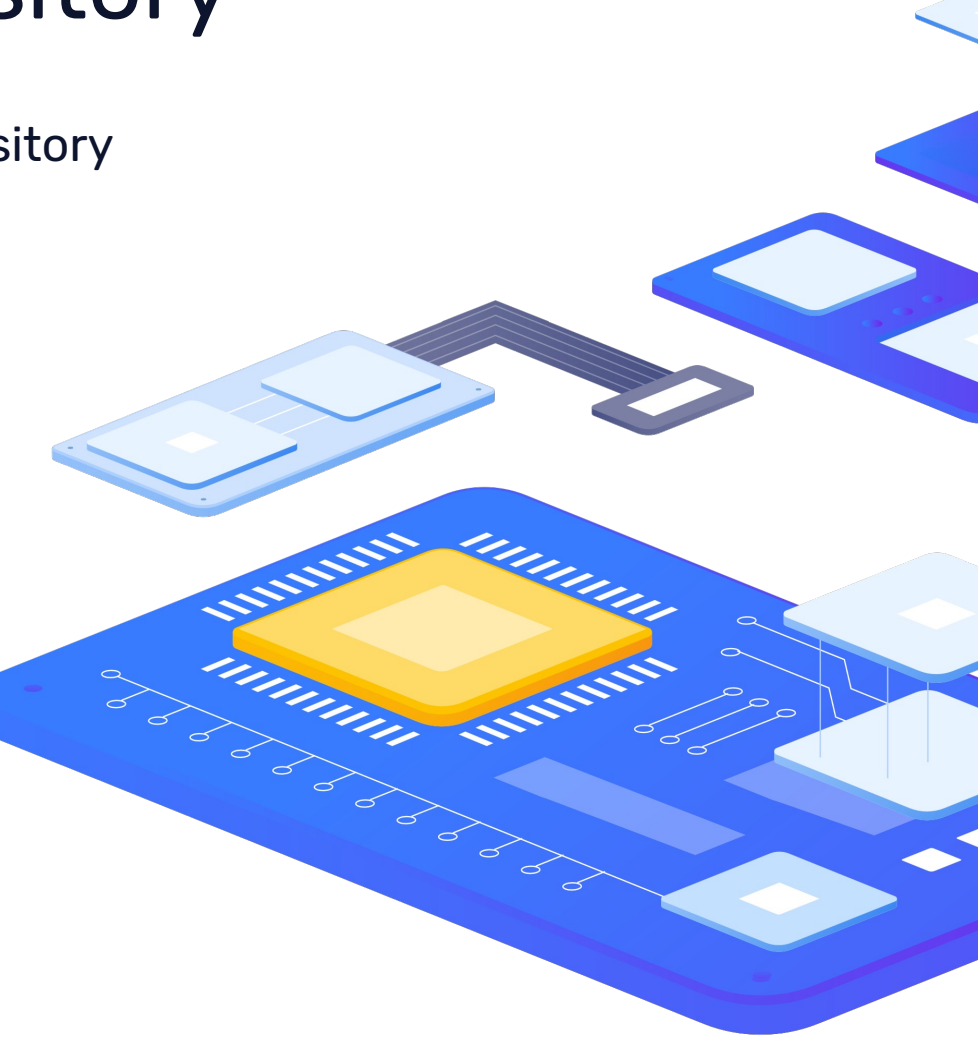

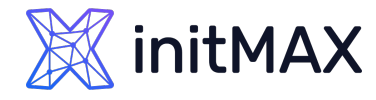

a diministration

#### Enterprise solution in PostgreSQL: efficient and flexible access management

### ldap2pg – verifying the installation

#### **ldap2pg –V**

ldap2pg 6.1 github.com/jackc/pgx/v5 v5.5.5 github.com/go-ldap/ldap/v3 v3.4.8 gopkg.in/yaml.v3 v3.0.1 go1.22.1 linux amd64

**ldap2pg --help** usage: ldap2pg [OPTIONS] [dbname]

--check Check mode: exits with 1 if Postgres instance is unsynchronized. --color Force color output. (default true) -c, --config string Path to YAML configuration file. Use - for stdin. -C, --directory string Path to directory containing configuration files.

-?, --help Show this help message and exit.

-q, --quiet count Decrease log verbosity.

-R, --real **Real mode.** Apply changes to Postgres instance.

- -P, --skip-privileges Turn off privilege synchronisation.
- -v, --verbose count Increase log verbosity.
- 

-V, --version Show version and exit.

Optional argument dbname is alternatively the database name or a conninfo string or an URI. See man psql(1) for more information.

By default, ldap2pg runs in dry mode. ldap2pg requires a configuration file to describe LDAP searches and mappings.

# ldap2pg – configuration

- ▶ Configuration of Idap2pg is done via the Idap2pg.yml file
- ▶ Configuration is done in YAML format watch out for syntax
- It can contain everything needed to run Idap2pg
- The configuration file is searched for in these standard locations:
	- ▶ Idap2pg.yml in current working directory
	- ▶ ~/.config/ldap2pg.yml
	- /etc/ldap2pg.yml
- **If the LDAP2PG CONFIG variable or the --config** <path to configuration> parameter is set, ldap2pg will skip searching the default file locations
- It is also possible to specify Idap2pg (with a dash) to read the configuration from standard input

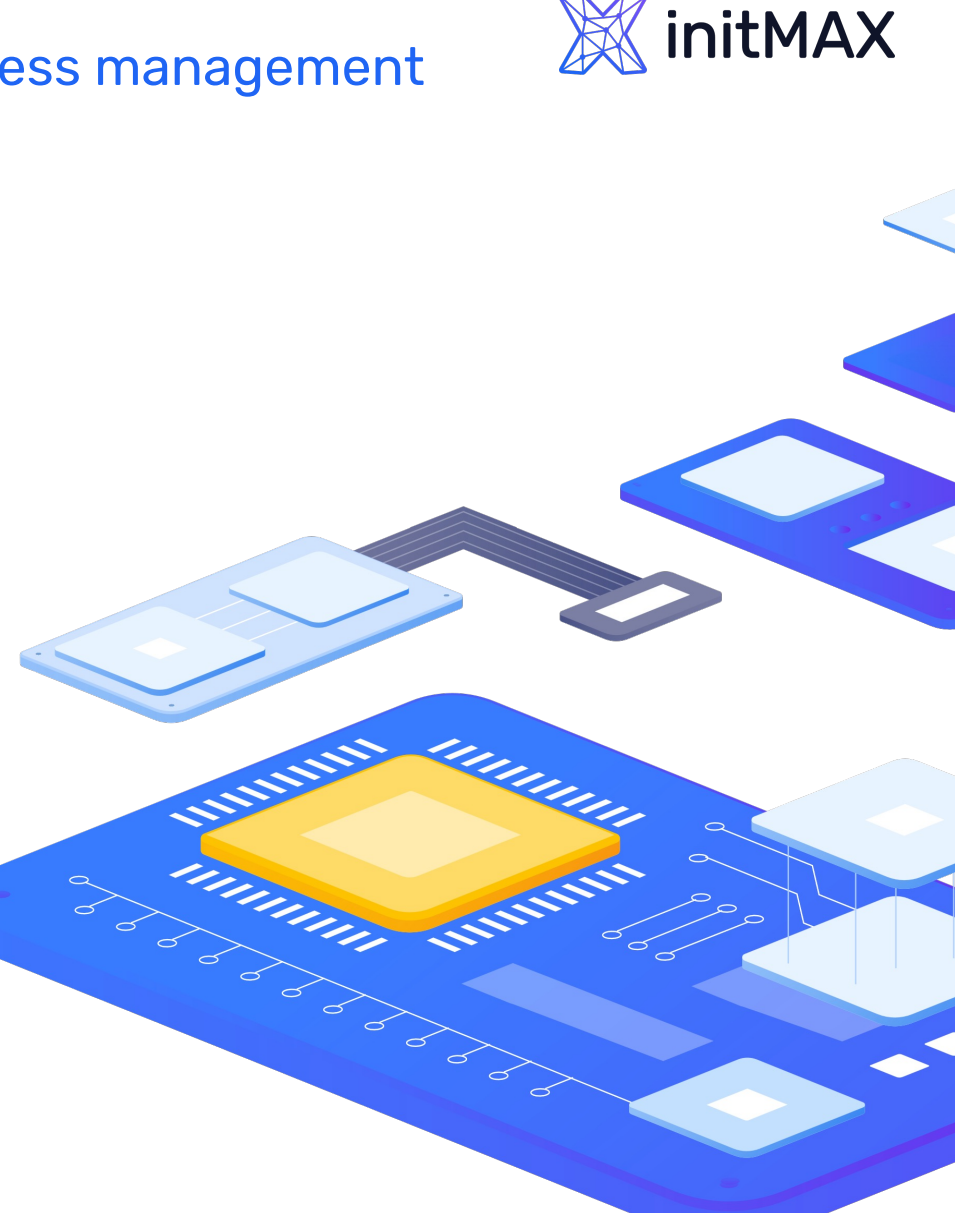

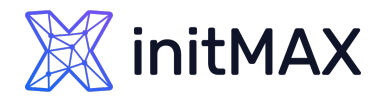

# ldap2pg – configuration file sections

- ▶ The postgres section defines custom SQL queries for PostgreSQL inspection.
- postgres:
	- **b** databases\_query
	- fallback\_owner  $\blacktriangleright$
	- managed\_roles\_query  $\blacktriangleright$
	- roles\_blacklist\_query  $\blacktriangleright$
	- schemas\_query  $\blacktriangleright$

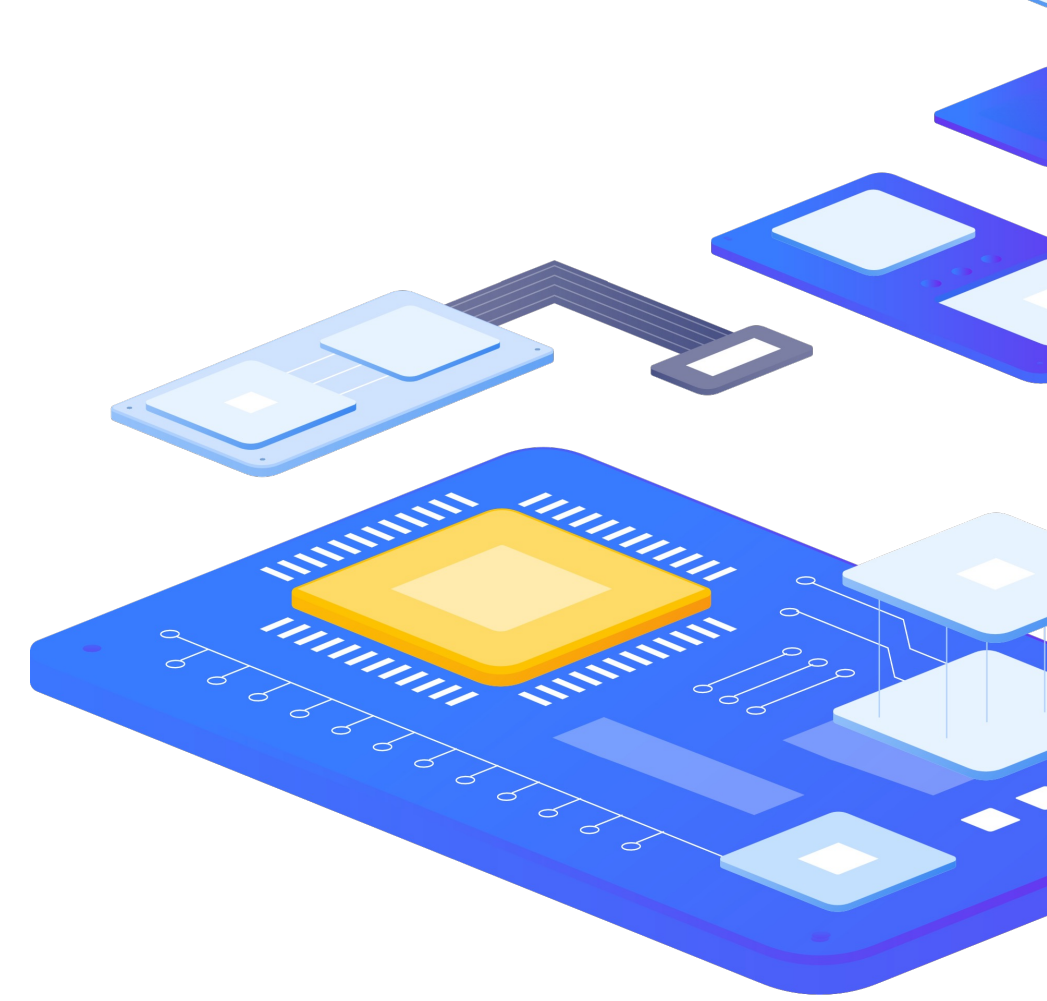

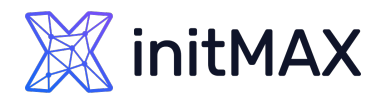

# ldap2pg – configuration file sections

- The privileges top level section is a mapping defining privilege profiles, referenced later in Synchronization maps.
- Desing predefined privilege profiles (starts and ends with  $\qquad$ )
- **> privileges:** 
	- default
		- **Can be undefined or either global or schema**
	- type
		- SELECT, REFERENCES, USAGE, etc.  $\blacktriangleright$
	- $\rightarrow$  on
		- Target ACL of privilege type. e.g. TABLES, SEQUENCES, SCHEMAS

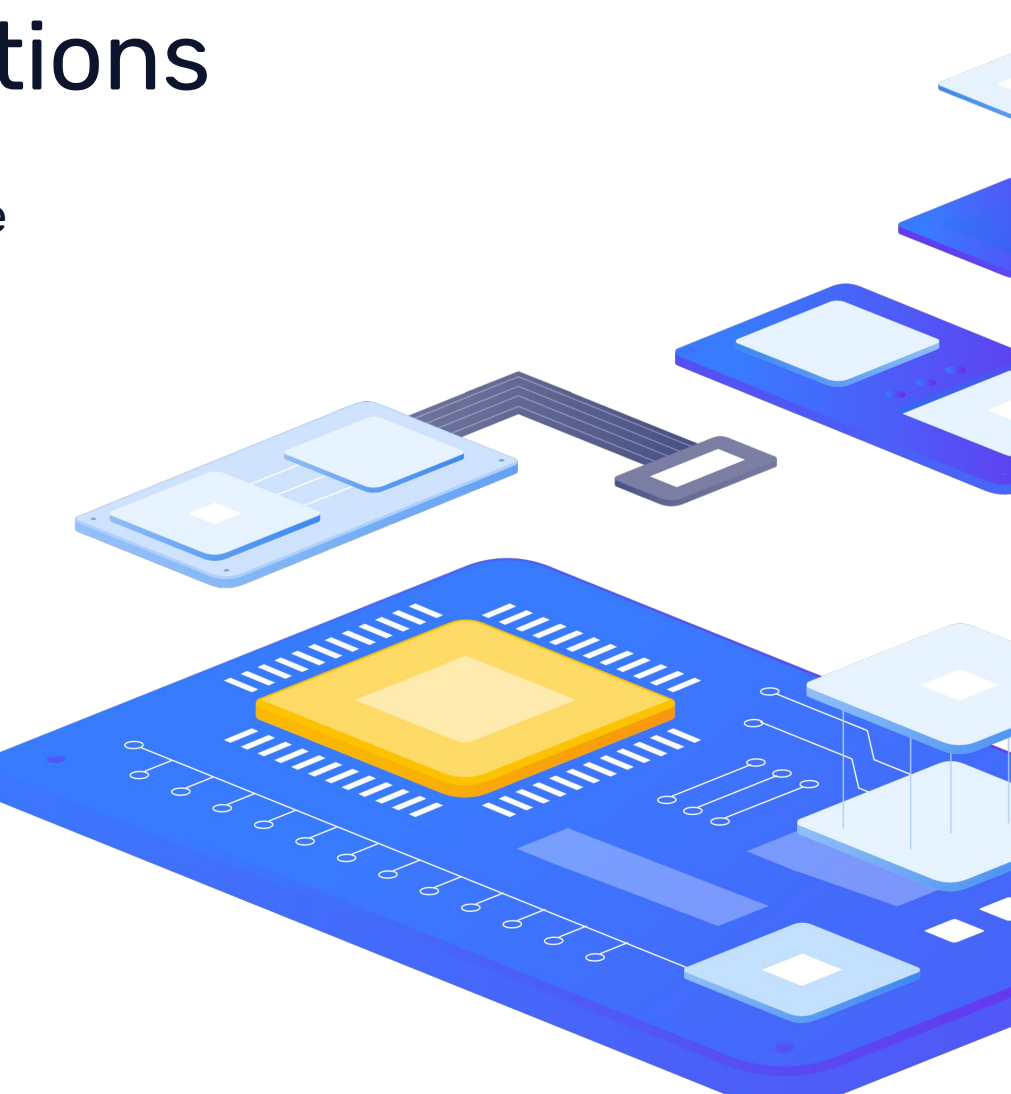

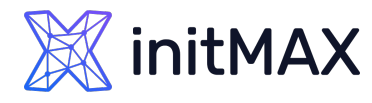

unum

Imming

Miller Road

Enterprise solution in PostgreSQL: efficient and flexible access management

# ldap2pg – configuration file sections

- **The top-level rules section is a YAML list. This is the only** mandatory parameter in ldap2pg.yaml.
- Each item of rules is called a mapping. A mapping is a YAML dict with any of role or grant subsection.
- > rules:
	- description  $\blacktriangleright$
	- ldapsearch  $\blacktriangleright$
	- $\rightarrow$  joins
	- **>** role
		- comment
		- name  $\blacktriangleright$
		- options  $\blacktriangleright$

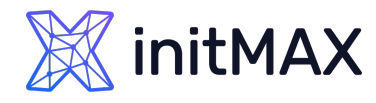

# ldap2pg – configuration file sections

#### > rules: ...

- config
- parent  $\blacktriangleright$
- before\_create  $\mathbf{y}^{\top}$
- after\_create  $\mathbf{y}$
- grant
	- database
	- privilege  $\blacktriangleright$
	- **>** role
	- schema  $\blacktriangleright$
	- owner  $\blacktriangleright$

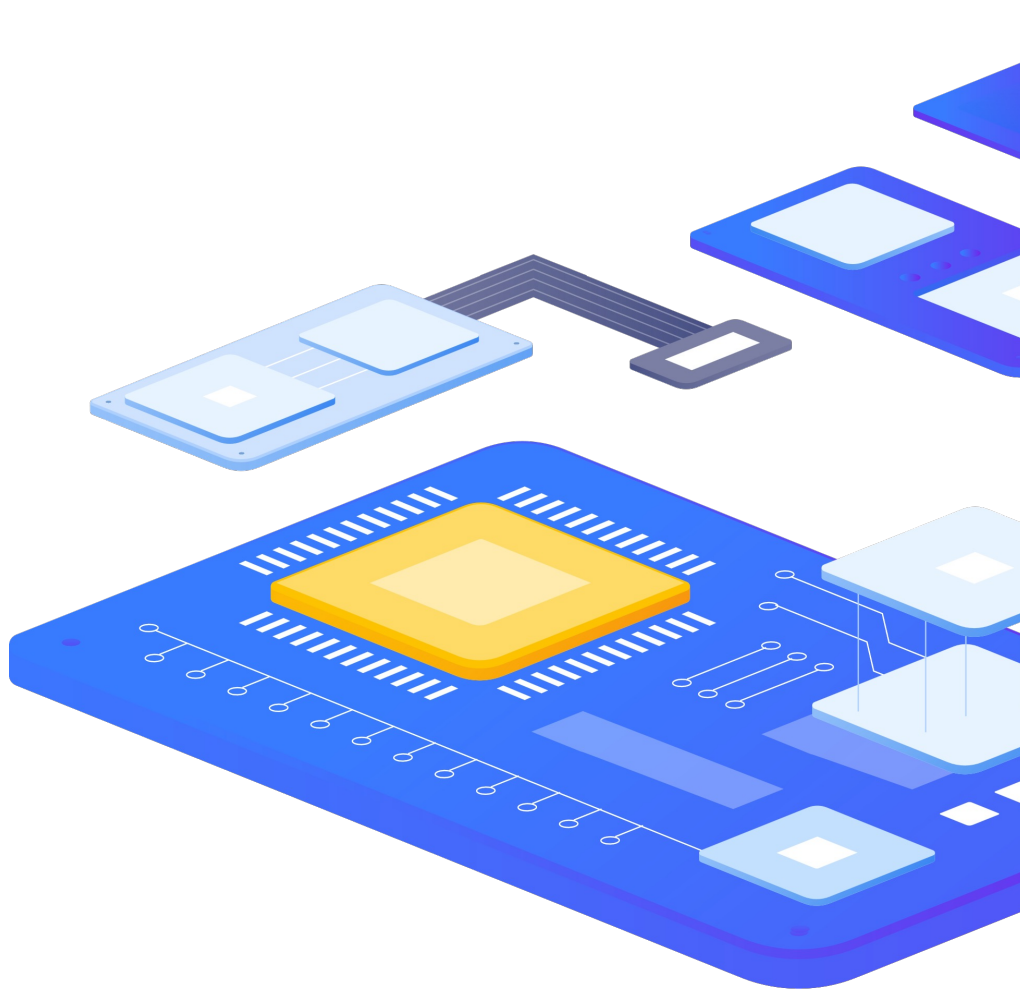

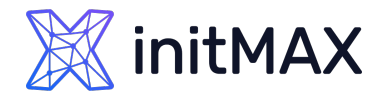

Immin

**Surveyord Services** 

# ldap2pg – example configuration

```
version: 6
postgres:
 roles blacklist query: [postgres, pg *]
 # databases_query: "SELECT datname FROM pg_catalog.pg_databases;"
  databases query: [postgres, a, b, gitlab]
privileges:
  ro:
    - _connect
    - select on tables
    - select on sequences
    - usage on schemas
     __usage_on_types__
  rw:
      temporary
     all on tables
       all on sequences
 ddl:
    - _create_on_schemas__
...
```
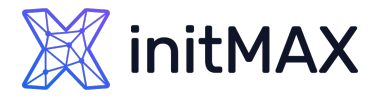

mmmm

Millian Samuel

### ldap2pg – example configuration

... rules: - description: "Setup static roles and grants." roles: - name: readers options: NOLOGIN comment: Managed by ldap2pg - name: writers parent: readers options: NOLOGIN INHERIT comment: Managed by ldap2pg - name: owners parent: writers options: NOLOGIN INHERIT comment: Managed by ldap2pg grant: - privilege: ro role: readers - privilege: rw role: writers - privilege: ddl role: owners - description: "Search LDAP to create roles from all groups found." ldapsearch: base: OU=p2d2,DC=initmax,DC=local filter: "(&(ObjectClass=Group)(cn=POSTGRES\_gitlab\_\*))" role: name: "{member.sAMAccountName}" options: LOGIN INHERIT parent: "{description.lower()}" comment: "Generated from LDAP entry {member}" config: temp\_file\_limit: 100000 - description: "Search LDAP to create DBA's roles." ldapsearch: base: CN=DBAs,OU=p2d2,DC=initmax,DC=local role: name: "{member.sAMAccountName}" options: SUPERUSER: yes LOGIN: yes CONNECTION LIMIT: 2

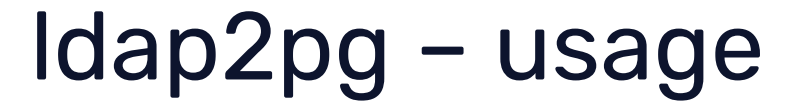

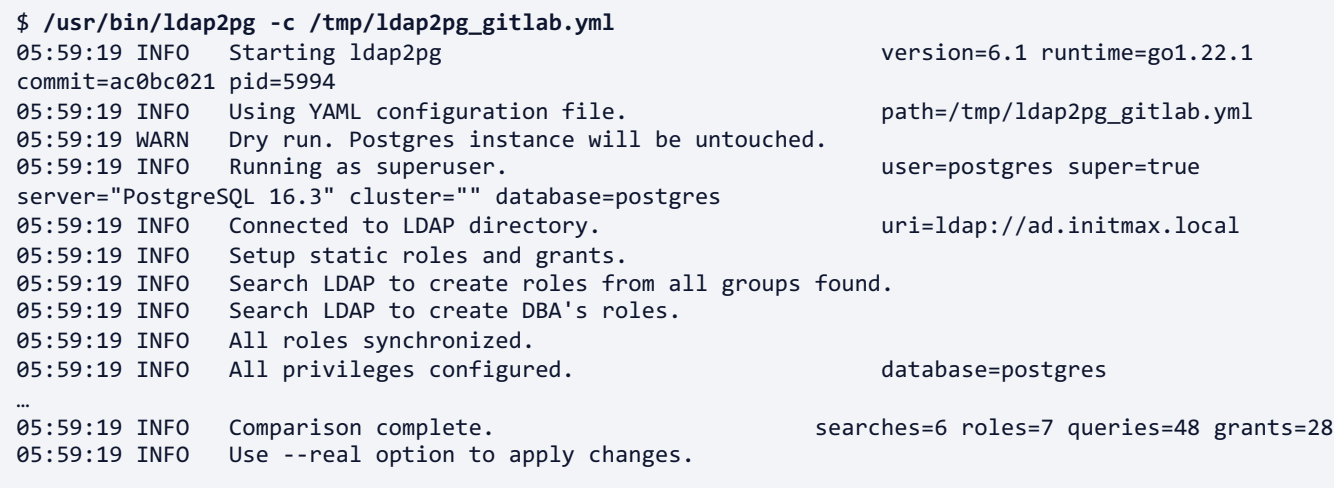

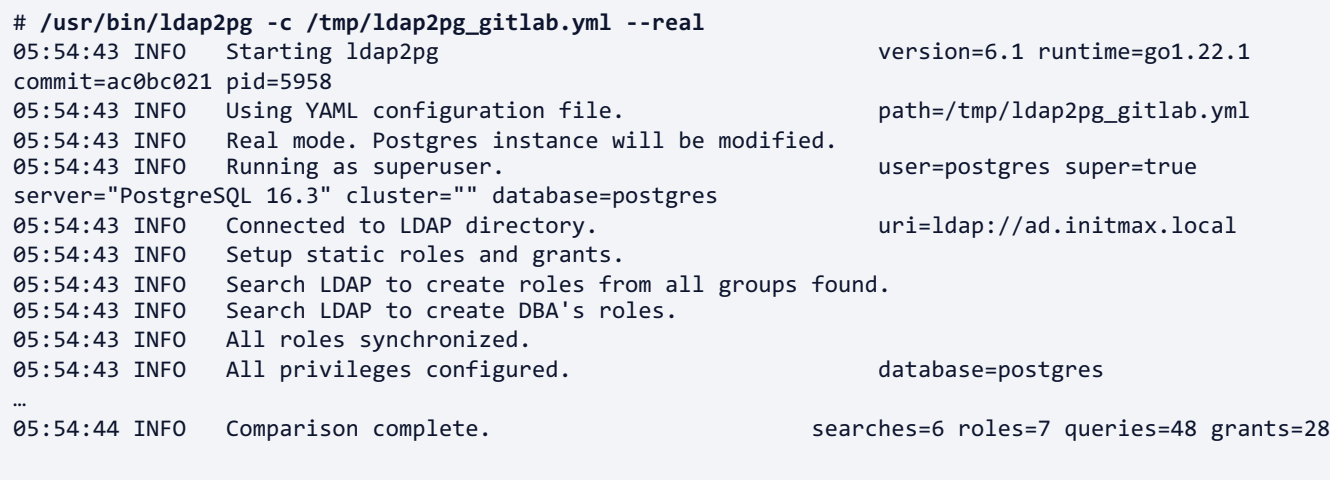

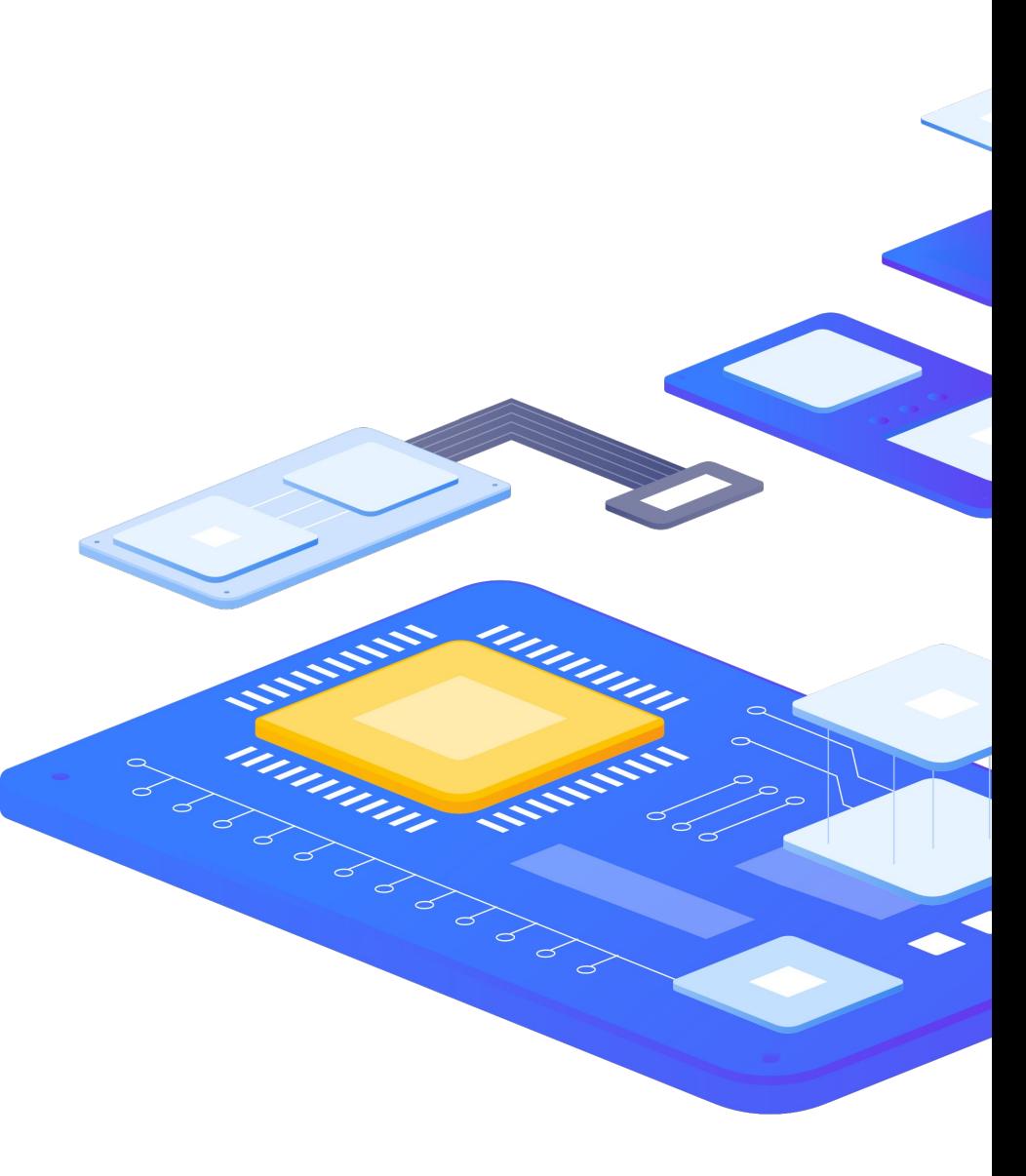

**X**initMAX

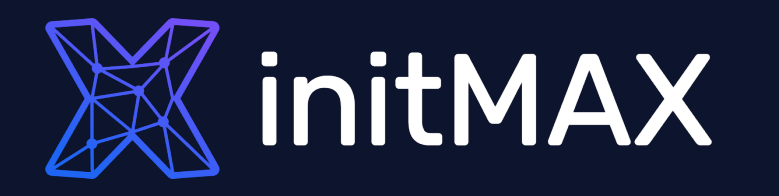

### Demo

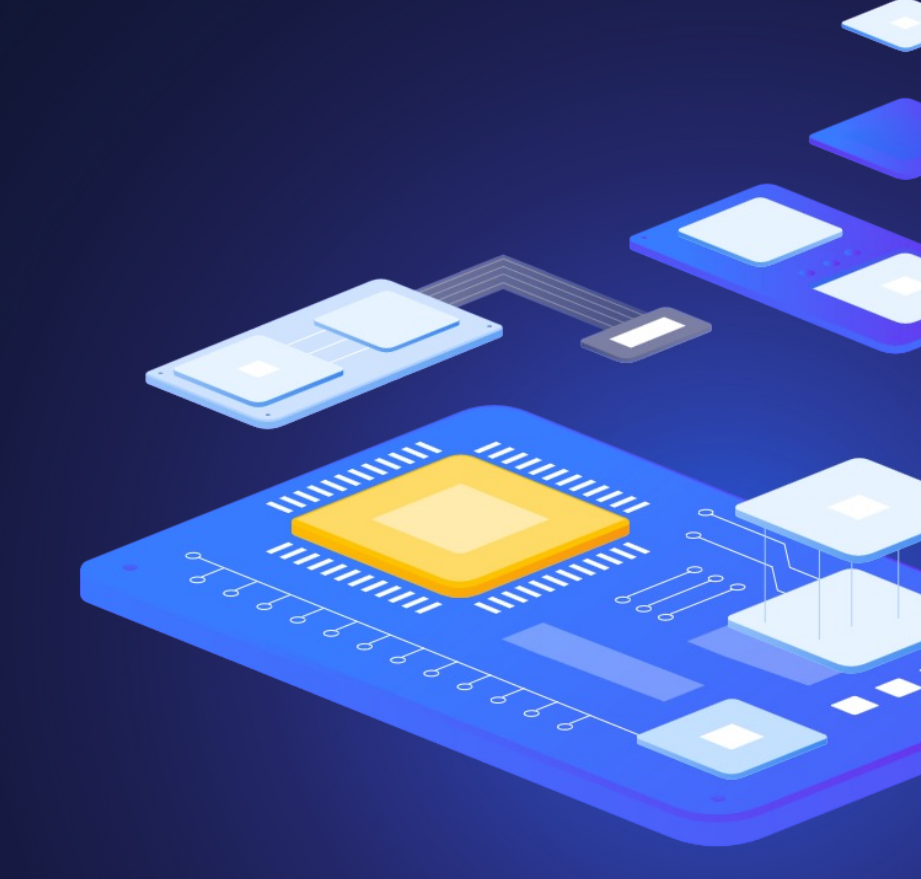

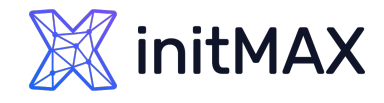

### Contact us:

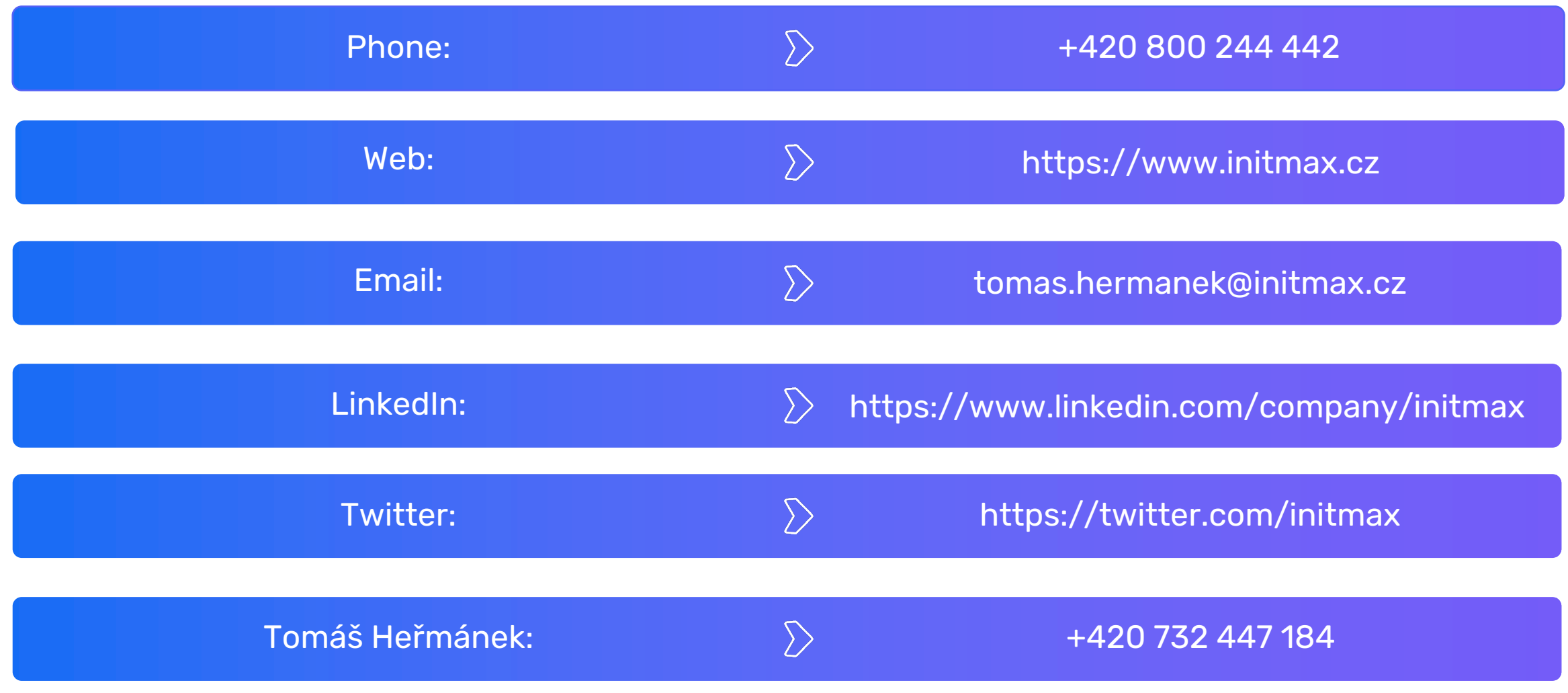